# 1D LASER & CCD MODELS 2D IMAGER MODELS

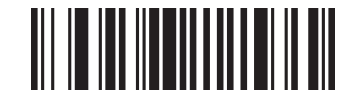

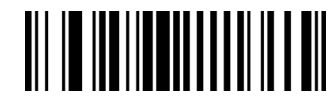

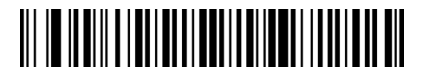

HID Normal & Pairing **HID iOS & Pairing** 

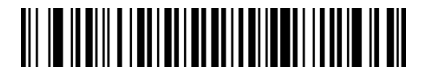

Connecting Your KDC To Your Device Via Bluetooth **The Connection Method** Method SPP/MFI Connection Method Quick Tips<br>Your Device Via Bluetooth **Quick Tips** 

There are two Bluetooth connection methods:

 HID SPP/MFi - SPP for Android, macOS, Tizen, Windows - MFi for iOS Use HID for keyboard input. To connect to a custom application or KTSync, use SPP/ MFi mode.

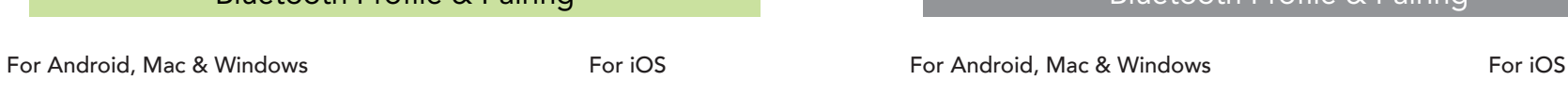

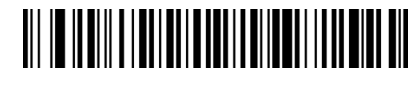

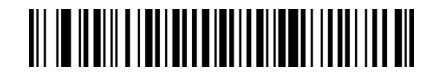

SPP & Pairing **MFi & Pairing** 

### HID Connection Method

- **Step 1** On your device, navigate to Bluetooth settings. For Android devices, tap the search button to begin searching for Bluetooth devices.
- Step 2 Ensure KDC is powered on then scan the HID & Pairing Barcode. The LED will blink orange.
- Step 3 On your device the KDC will appear underneath the list of available devices. Check that the S/N in brackets matches the S/N on the back of the KDC, then tap to connect.
- Step 4 Once the KDC connects, it will display HID Connected on the KDC screen.

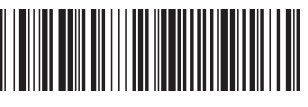

Factory Default & Reset Memory Reset Factory Default & Reset Memory Reset

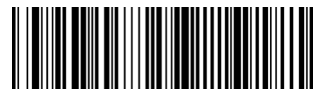

Bluetooth Profile & Pairing **Bluetooth Profile & Pairing** 

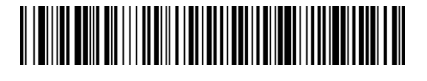

HID Normal & Pairing

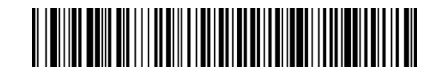

SPP & Pairing The Contract of the MFi & Pairing

## SPP/MFi Connection Method

- **Step 1** Install KTSync from the App/Play Store or open your existing custom application developed by the KDC SDK. Open the Bluetooth settings on the device. For Android devices, tap the search button to begin searching for Bluetooth devices
- Step 2 Ensure the KDC is powered on then scan the SPP/MFi & Pairing Barcode. The LED will blink red for SPP or green fro MFi.
- Step 3 On your device the KDC will appear underneath the list of available devices, Check that the S/N in brackets matches the S/N on the back of the KDC, then tap to connect.
- Step 4 Once paired to the host, open KTSync or custom application.

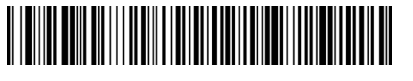

HID iOS & Pairing

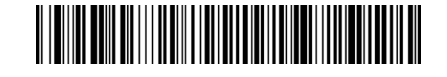

Tip 1 When connected to iOS devices in HID mode, press the DOWN button to toggle the iOS keyboard.

Tip 2 Press the UP button once to reconnect the KDC.

- Tip 3 Press and hold the SCAN button to enter pairing mode.
- Tip 4 Press and hold the SCAN and DOWN buttons to power off the KDC20/30/270/350/470/500.